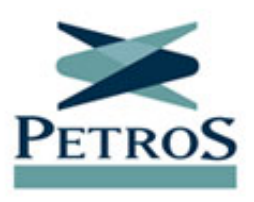

## **PED-2015: escolha deve ser feita até dia 8**

Publicada em 03/07/2020

Se você ainda não definiu a forma de pagamento das contribuições extraordinárias do PED-2015 que ficaram em aberto devido a decisões judiciais, saiba que o prazo para fazer sua escolha vai até 8 de julho. Se você não escolher no sistema a forma e data de início do pagamento (julho ou janeiro) até a próxima quarta-feira, a dívida será automaticamente parcelada pelo número de meses correspondente à expectativa de vida e a cobrança será iniciada neste mês, ou seja, sem carência.

Para escolher a forma de pagamento, entre no hotsite do novo modelo de equacionamento, acesse [a aba Parcelamento PED-2015](https://novoped.petros.com.br/#ped_2015) e, depois, vá para "Clique aqui para fazer o parcelamento". Após informar matrícula e senha Petros, entre no ambiente de opção de parcelamento, onde você pode verificar detalhes como valor do saldo atualizado e das prestações para cada forma de pagamento e data de início. O ambiente de opção de parcelamento também está disponível **[no aplicativo da Petros](https://app.petros.com.br/)**. Basta clicar no banner e seguir as orientações.

## **Vídeo de transmissão ao vivo já está disponível**

O vídeo da live realizada no dia 25 de junho sobre o parcelamento do PED-2015 já está disponível. Confira aqui:

Durante a transmissão ao vivo, o gerente executivo de Arrecadação e Pagamento de Benefícios, Luiz Nuss, e a gerente de Arrecadação, Mariana Chermont, esclareceram dúvidas dos participantes, complementando e reforçando as informações que a Petros vem divulgando desde o início do processo de parcelamento.

Quase 3.200 participantes assistiram à live. Como durante a transmissão nem todas as questões puderem ser respondidas, a lista de perguntas e respostas foi atualizada. Para acessar, clique **[aqui](https://novoped.petros.com.br/#faq)**.

Se as dúvidas persistirem, o participante pode enviar um e-mail para a Fundação, clicando em **["Fale conosco"](https://www.petros.com.br/PortalPetros/faces/Petros/contato/falecon)**, no aplicativo ou no portal, para que o time dedicado a este assunto possa atendê-lo de forma rápida e eficiente.